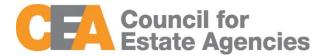

## Council for Estate Agencies (CEA)

My CPD Portal (version 2.0)

## User Guide – Estate Agents

W.e.f. 1 Oct 2019

# Change Document History

| Document<br>Changes | Date              | Author  | Description                                                                                                    |
|---------------------|-------------------|---------|----------------------------------------------------------------------------------------------------|
| 1.0                 | 3 Mar 2017        | Xtremax | Initial Release                                                                                                    |
| 2.0                 | 18 Aug 2017       | Xtremax | Removed Submission of Attendance for Core CPD<br>Activities by KEO/Authorised User                                                                                                    |
| 3.0                 | 07 August 2018    | Xtremax | Addition of Approve/Reject Attendance in<br>Attendance Management and CPD Overall<br>Fulfilment section in CPD Requirement Monitoring                                                                         |
| 4.0                 | 07 July 2019      | Xtremax | CPD revamp                                                                                                    |
| 4.1                 | 02 September 2019 | Xtremax | <ul> <li>Renaming the View 13-18 Attendance and View</li> <li>13-18 CPD Requirement to View Past Attendance</li> <li>and View Past CPD Requirement for CPD revamp</li> <li>Updating of screenshots</li> </ul> |

# Table of Contents

| 1 Introduction                              | 3  |
|---------------------------------------------|----|
| 1.1 My CPD Portal                           | 3  |
| 1.2 Key Executive Officers/Authoris ed User | 3  |
| 2 Login                                     | 4  |
| 2.1 Login functionality                     | 4  |
| 3 Attendance Management                     | 7  |
| 3.1 Submit New Attendance                   | 9  |
| 3.2 Batch Upload Attendance                 | 11 |
| 3.3 View Attendance Record                  | 12 |
| 3.4 Approve/Reject Attendance Record        | 14 |
| 3.5 Search Attendance Record                | 14 |
| 3.6 Delete Attendance Record                | 15 |
| 3.7 Export Attendance Record                | 15 |
| 3.8 View Past Attendance                    | 16 |
| 4 CPD Requirement Monitoring                | 18 |
| 4.1 CPD Requirement                         | 18 |
| 4.2 View Past CPD Requirement               | 20 |
| 4.2.1 CPD 1 Requirement                     | 22 |
| 4.2.2 CPD 2 Requirement                     | 23 |
| 4.2.3 CPD Overall Fulfilment                | 26 |

# 1 Introduction

## 1.1 My CPD Portal

#### "My CPD Portal" is a common platform to

- Allow course providers to introduce new courses and seek approval from CEA to conduct them;
- Keep course providers updated on their application status via the system or via email notifications depending on their roles. Each role has its own specific notification.;
- Allow course providers to update and add course dates/sessions and trainers for approved courses;
- Allow course providers to correspond with CEA Administrators through an inbox;
- Allow Salespersons/KEOs to store and track CPD attendance records;
- Allow Salespersons/KEOs to track CPD requirement fulfilment status; and
- Allow KEOs to approve non-core CPD courses taken by their salespersons.
- Allow the syncing of CPD requirement fulfilment data with EAS system for renewal process

## 1.2 Key Executive Officers/Authorised User

The Key Executive Officers (KEOs) and their authorised users can use this system to:

- Submit the KEO's Generic Competencies Courses CPD attendance records;
- Submit the salespersons' Generic Competencies Courses CPD attendance records;
- Approve the Generic Competencies Courses CPD attendance records submitted by the salespersons; and
- Monitor the CPD fulfilment of the salespersons under the Estate Agent.

# 2 Login

## 2.1 Login functionality

You can login to the CPD System via <u>www.cea.gov.sg/cpd</u>. Click on the login tab on the right side of the top bar as shown below:

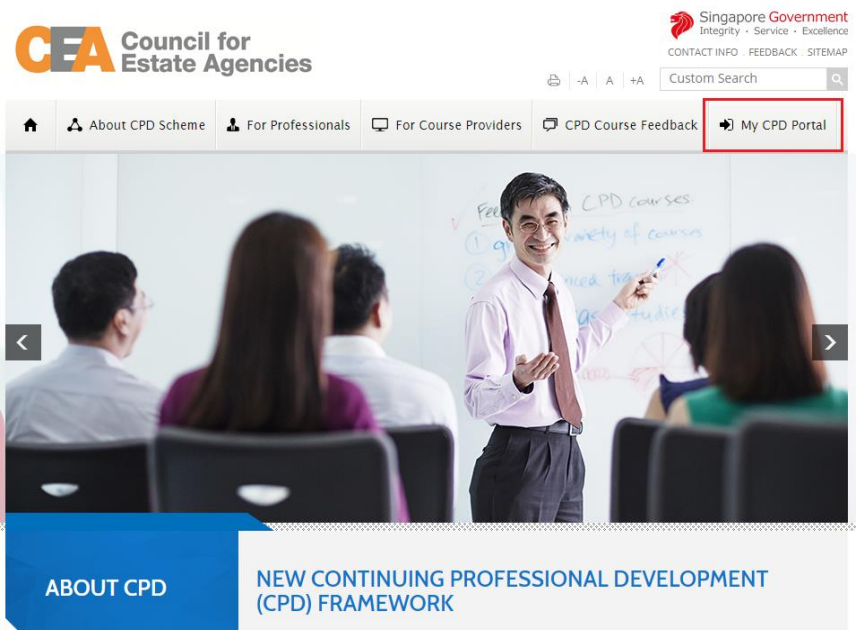

Figure 1: CPD Microsite – Login tab

Login option landing page will be displayed to choose to login with SingPass or CorpPass.

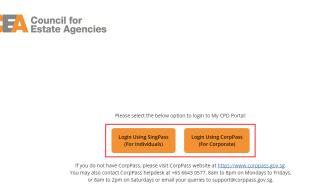

Figure 2: SingPass and CorpPass Login Option Landing Page

Choose CorpPass to login, and key in your UEN/Entity ID, CorpPass ID and Password as shown below:

| Corporate Access<br>Pass<br>ELER                |                                                                                               | A A B Contact Us   Feedback   Sitemap   FAQ |
|-------------------------------------------------|-----------------------------------------------------------------------------------------------|---------------------------------------------|
|                                                 | gin method for corporate transactions<br>e than 140 government digital services. Register for |                                             |
|                                                 | Log in with CorpPa                                                                            | SS                                          |
|                                                 | UEN/ENTITY ID                                                                                 | Ø                                           |
|                                                 | CORPPASS ID                                                                                   | Ø                                           |
|                                                 | Password                                                                                      | Ø                                           |
| [                                               | Remember Entity ID                                                                            | Ø                                           |
|                                                 | Forgot Entity / CorpPass ID or Password                                                       |                                             |
|                                                 | Cancel Login >                                                                                |                                             |
|                                                 | Don't have a CorpPass Account?<br>Get Started                                                 | Last updated on 07 July 2019                |
| Privacy Statement   Terms of Use   Rate this We | bsite                                                                                         | © 2019 Government of Singapore              |

Figure 3: CorpPass Login Page

Once logged in, you will see the dashboard below if you have multiple roles in the CPD System e.g. as Course Provider or KEO. Please refer to **Figure 4** for the dashboard that you will see. For multi-role users, please select the "**KEO**/ **Authorised User**" tab if you wish to log in as a **KEO or Authorised User**. You will be directed to the dashboard shown in **Figure 5**.

| PLEASE SELECT THE ROI | E YOU WISH TO LOG IN AS: |  |
|-----------------------|--------------------------|--|
| Course Provider       | KEO / Authorised User    |  |
|                       |                          |  |

Figure 4: Multi Role dashboard

On the dashboard, the KEO or Authorised User will be able to view the overall CPD fulfilment status of all the salespersons in their Estate Agent.

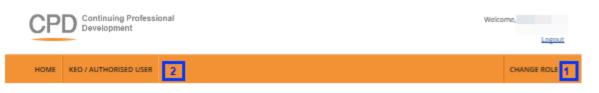

#### DASHBOARD

| 👔 User Detai                                                               | ils                    | CPD Details                                                                                                    |
|----------------------------------------------------------------------------|------------------------|----------------------------------------------------------------------------------------------------|
| Registration<br>Number<br>KEO/Authorised<br>User Name<br>Estate Agent<br>3 |                        | Total Number of Salespersons in my EA: 553<br>Total CPD Credits Fulfilment - Pass: 0<br>Total CPD Credits Fulfilment - Fail: 416<br>Total CPD Credits Fulfilment - Ongoing: 137                                                                                                    |
| Industry Join Date                                                         | 01 January<br>2011     | CPD Credits     Fulfill 4P and 2G Credits between 1st Oct (previous year) to 30 Sep (current year)                                                                                                    |
| Registration Start<br>Date                                                 |                        | View Records                                                                                                    |
| Registration End<br>Date                                                   | 31<br>December<br>2019 | CPD 19-20<br>Pass 0<br>Fail 416<br>Ongoing 137                                                                                                    |
|                                                                            |                        | Note: The Council for Estate Agencies (CEA) is implementing a new CPD Framework with effect from 1 October<br>2019. CPD2 Requirement will be waived for this transitional period of 2018/2019 CPD cycle, hence you will see<br>CPD2 status as "Pass". Please refer to our website to find out more details on the new CPD Framework and the<br>CPD fulfilment requirements. |

| 0,<br>0,<br>0, | 26 Aug 2019<br>22 Aug 2019 |  | Generic | 2G | Completed | - |
|----------------|----------------------------|--|---------|----|-----------|---|
|                | 22 Aug 2019                |  |         |    |           |   |
| 0              |                            |  | Generic | 26 | Completed | - |
|                | 21 Aug 2019                |  | Generic | 26 | Completed | - |
| ್ತ             | 21 Aug 2019                |  | Generic | 2G | Completed | - |
| 9              | 20 Aug 2019                |  | Generic | 2G | Completed | - |

| Privacy Statement   Terms of Use   Rate our e-services (0 Copyright 2019 Council for Estate Agencies<br>Bot viewed in It 9, Chrome 43, Firefox 39, Safari 8 |                                             |            |  |
|----------------------------------------------------------------------------------------------------|---------------------------------------------|------------|--|
|                                                                                                    | Privacy Statement   Terms of Use   Rate our | e-services |  |

Figure 5: KEO/ Authorised User Dashboard

#### **Description:**

1. Change Role

If you want to switch the dashboards e.g. from KEO dashboard to Course Provider dashboard, click this tab and you will be directed back to the multi roles dashboard.

#### 2. KEO/ Authorised User

Click on this tab to view Attendance Management or CPD Requirement Monitoring

#### 3. User Details and CPD Details

The User Details panel displays the registration details of the KEO. The CPD Details panel shows:

- The total number of salespersons under this Estate Agent
- The total number of salespersons that fulfilled and did not fulfil the Credit Fulfilment. Click **View Records** to view the detailed records of the SPs under this Estate Agent.

#### 4. Recent Attendance Submission

This panel shows the recent attendance submissions made. Click **View More** to go the **Attendance Management** page. You will be directed to the page shown in **Figure 7**.

## 3 Attendance Management

This function is for the KEO/ Authorised User to:

- Submit attendance for Generic Competencies courses for the KEO;
- Submit attendance for Generic Competencies courses for their salespersons; and
- Approve the Generic Competencies attendance records submitted by their salespersons.

To access the Attendance Management page, click **KEO/Authorised User >> Attendance Management**.

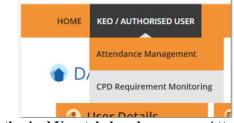

Figure 6: KEO/Authorised User tab dropdown menu: Attendance Management

You will be directed to the page shown in Figure 7.

| CP   | D Continuing Profession<br>Development | onal Welcon |             |
|------|----------------------------------------|-------------|-------------|
| HOME | KEO / AUTHORISED USER                  |             | CHANGE ROLE |

### ATTENDANCE MANAGEMENT - KEO

| Submit New Attend | lance | Batch Upload of Attendance |                   |     |
|-------------------|-------|----------------------------|-------------------|-----|
| Participant NRIC  | :     |                            | Activity Type :   | All |
| Participant Name  | :     |                            | CPD Credits :     |     |
| Course Title      | :     |                            | Status :          | All |
| Course Start Date | :     | 8                          | Course End Date : |     |
| Search            |       |                            |                   |     |

Only filtered listing will be exported.

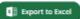

#### Notice :

Pending Approval : Attendance record is pending approval by KEO Pending : Attendance record has not been counted towards salesperson's CPD fulfilment and can be deleted. Status will be changed to "Completed" within 3 calendar days and will then count towards salesperson's CPD fulfilment

| Action   | Participant's<br>NRIC | Participant's<br>Name | Course Title | Course Start<br>Date | Course End Date | Activity Type | CPD<br>Credits | Status      |
|----------|-----------------------|-----------------------|--------------|----------------------|-----------------|---------------|----------------|-------------|
| 9        |                       |                       |              | 03 Oct 2019          | 03 Oct 2019     | Generic       | 2G             | Completed   |
| <u>_</u> |                       |                       |              | 02 Oct 2019          | 02 Oct 2019     | Professional  | 4P             | Completed   |
| ٩.       |                       |                       |              | 25 Aug 2019          | 25 Aug 2019     | Professional  | 2P             | Completed   |
| <u>_</u> |                       |                       |              | 25 Aug 2019          | 25 Aug 2019     | Professional  | ЗP             | Completed   |
| 9        |                       |                       |              | 24 Aug 2019          | 24 Aug 2019     | Professional  | 4P             | Completed   |
| ್ಷ       |                       |                       |              | 24 Aug 2019          | 24 Aug 2019     | Professional  | BP             | Completed   |
| <u>_</u> |                       |                       |              | 24 Aug 2019          | 24 Aug 2019     | Professional  | 2P             | Completed   |
| <u>_</u> |                       |                       |              | 24 Aug 2019          | 24 Aug 2019     | Professional  | 4P             | Completed   |
| <u>_</u> |                       |                       |              | 23 Aug 2019          | 23 Aug 2019     | Professional  | 4P             | Completed   |
| <u>_</u> |                       |                       |              | 23 Aug 2019          | 23 Aug 2019     | Professional  | 2P             | Completed   |
| Page si  | ize: 10 🔻             |                       |              |                      | 8910            | - • •         | 143 items      | in 15 pages |

Figure 7: Attendance Management – KEO/Authorised User

## 3.1 Submit New Attendance

To submit Generic Competencies Attendance record for KEO or Salesperson, click the **Submit New Attendance** button and you will see the pop-up shown in **Figure 8**.

## ATTENDANCE RECORD

Fields indicated with an asterisk\*are compulsory

| Participant's NRIC  | :      |                      |
|---------------------|--------|----------------------|
| Participant's Name  | :      |                      |
| CEA Registration No | :      |                      |
| Name of EA          | :      |                      |
| EA Licence No       | :      |                      |
| Activity Type       | :      | Generic Competencies |
| Generic Category *  | :      | Select G Category v  |
| Provider Name*      | :      |                      |
| Course Title *      | :      |                      |
| Course Start Date * | :      |                      |
| Course End Date *   | :      |                      |
| CPD Credits * 🕖     | :      |                      |
| Submit              | Cancel |                      |

Figure 8: Submit New Attendance - KEO/ Authorised User

To update the attendance record:

- 1. Key in the salesperson's **NRIC**. The Salesperson Name, CEA Registration Number, Name of EA and EA Licence No will be auto populated.
- 2. Select the **Generic Category** from the drop-down list.
- 3. Key in the **course provider's name** in the text box provided.
- 4. Key in the **course title** in the text box provided.
- 5. Fill in the course start date, course end date and CPD credits.
- 6. Click **Submit** once you have updated all the fields. There will be a pop-up notification informing that the attendance has been submitted successfully.

The new attendance record will be displayed in the table as shown in **Figure 9** with the status "Pending". KEO/ EA are able to delete the record within 3 calendar days for records that are in "Pending Approval" or "Pending" status. After 3 calendar days, "Pending" records will be changed to "Completed" and credit hours will be recognised towards the salesperson's CPD requirement fulfilment.

Generic Competencies courses submission that is rejected by KEO will have the Rejected- KEO status.

#### Status

- **Pending:** The attendance record requires a 3 days lag time before the submission status is changed to Completed and calculated towards the salesperson's records. The Generic Competencies course attendance is being submitted by KEO/ KEO Authorised User, or by salespersons.
- Pending Approval: Generic Competencies courses submission that is pending approval from KEO
- **Rejected KEO**: Generic Competencies courses submission that is rejected by KEO
- **Completed:** Submission that is approved by KEO both Professional Competencies and Generic Competencies

| HOME                                                                                                    | KEO / AUTHOR                                                                | RISED USER                                        |                                                                               |                                                                                           |                                                                                                    |                                                                                                    |                                                                                                    |                                                                                                    | CHANGE                                                             |
|----------------------------------------------------------------------------------------------------|-----------------------------------------------------------------------------|---------------------------------------------------|-------------------------------------------------------------------------------|-------------------------------------------------------------------------------------------|----------------------------------------------------------------------------------------------------|----------------------------------------------------------------------------------------------------|----------------------------------------------------------------------------------------------------|----------------------------------------------------------------------------------------------------|--------------------------------------------------------------------|
|                                                                                                    |                                                                             |                                                   |                                                                               |                                                                                           |                                                                                                    |                                                                                                    |                                                                                                    |                                                                                                    |                                                                    |
|                                                                                                    |                                                                             |                                                   |                                                                               | -                                                                                         |                                                                                                    |                                                                                                    |                                                                                                    |                                                                                                    |                                                                    |
| AI                                                                                                    | TENDA                                                                       | NCE M/                                            | ANAGEMEN                                                                      | II - KEC                                                                                  | )                                                                                                    |                                                                                                    |                                                                                                    |                                                                                                    |                                                                    |
| Subm                                                                                                    | nit New Attenda                                                             | nce                                               | Batch Upload of Attend                                                        | dance                                                                                     |                                                                                                    |                                                                                                    |                                                                                                    |                                                                                                    |                                                                    |
|                                                                                                    |                                                                             |                                                   |                                                                               |                                                                                           |                                                                                                    |                                                                                                    |                                                                                                    |                                                                                                    |                                                                    |
| Participant                                                                                                    |                                                                             | :                                                 |                                                                               |                                                                                           | Activity                                                                                                    |                                                                                                    | : All                                                                                                    |                                                                                                    |                                                                    |
| Participani<br>Course Titl                                                                                         |                                                                             | :                                                 |                                                                               |                                                                                           | CPD Cre<br>Status                                                                                                    | edits                                                                                                    | :                                                                                                    |                                                                                                    |                                                                    |
| Course Sta                                                                                                    |                                                                             |                                                   |                                                                               | E                                                                                         |                                                                                                    | End Date                                                                                                    | - All                                                                                                    |                                                                                                    |                                                                    |
|                                                                                                    |                                                                             |                                                   |                                                                               | 6.2                                                                                       |                                                                                                    |                                                                                                    |                                                                                                    |                                                                                                    |                                                                    |
| Searc                                                                                                    | ch                                                                          |                                                   |                                                                               |                                                                                           |                                                                                                    |                                                                                                    |                                                                                                    |                                                                                                    |                                                                    |
|                                                                                                    |                                                                             |                                                   |                                                                               |                                                                                           |                                                                                                    |                                                                                                    |                                                                                                    |                                                                                                    |                                                                    |
|                                                                                                    |                                                                             |                                                   |                                                                               |                                                                                           |                                                                                                    |                                                                                                    |                                                                                                    |                                                                                                    |                                                                    |
| Notice :                                                                                                    |                                                                             | viance record li                                  | r needing searched by K                                                       | /50                                                                                       |                                                                                                    | Only fil                                                                                                    | tered listing will be                                                                                                    | exported.                                                                                                    | port to Ex                                                         |
| Pending<br>Pending                                                                                                 | Approval : Atten<br>: Attendance rec                                        | ord has not be                                    | s pending approval by K<br>en counted towards sai<br>rds salesperson's CPD fi | lesperson's CPE                                                                           | 0 fullfilmer                                                                                                    |                                                                                                    | -                                                                                                    |                                                                                                    |                                                                    |
| Pending<br>Pending                                                                                                 | Approval : Atten<br>: Attendance rec                                        | ord has not be                                    | en counted towards sal                                                        | lesperson's CPE<br>ullfilment                                                             |                                                                                                    |                                                                                                    | -                                                                                                    |                                                                                                    |                                                                    |
| Pending<br>Pending<br>calendar                                                                                     | Approval : Atten<br>: Attendance red<br>r days and will th<br>Participant's | ord has not be<br>en count towar<br>Participant's | en counted towards sal<br>rds salesperson's CPD fi                            | lesperson's CPE<br>ullfilment<br>Course                                                   | e Start C                                                                                                    | nt and can be de                                                                                                    | leted. Status will be                                                                                                    | changed to *Complet                                                                                                    | ed" within                                                         |
| Pending<br>Pending<br>calendar                                                                                     | Approval : Atten<br>: Attendance red<br>r days and will th<br>Participant's | ord has not be<br>en count towar<br>Participant's | en counted towards sal<br>rds salesperson's CPD fi                            | lesperson's CPE<br>ulifilment<br>Course<br>Date                                           | e Start Cr<br>t 2019 0                                                                                                    | nt and can be de<br>Course End Date                                                                                           | leted. Status will be<br>Activity Type                                                                                   | changed to "Complet<br>CPD<br>Credits                                                                                    | eed" within Status Compk                                           |
| Pending<br>Pending<br>calendar                                                                                     | Approval : Atten<br>: Attendance red<br>r days and will th<br>Participant's | ord has not be<br>en count towar<br>Participant's | en counted towards sal<br>rds salesperson's CPD fi                            | lesperson's CPD<br>ullfilment<br>Course<br>Date<br>03 Oct<br>02 Oct                       | t 2019 0                                                                                                    | nt and can be de<br>Course End Date                                                                                           | leted. Status will be<br>Activity Type<br>Generic                                                                        | changed to *Complet CPD Credits 2G                                                                                       | eed" within  Status Compk Compk                                    |
| Action                                                                                                    | Approval : Atten<br>: Attendance red<br>r days and will th<br>Participant's | ord has not be<br>en count towar<br>Participant's | en counted towards sal<br>rds salesperson's CPD fi                            | lesperson's CPD<br>ullfilment<br>Course<br>03 Oct<br>02 Oct<br>25 Aug                     | e Start C<br>t 2019 0<br>t 2019 0<br>g 2019 2                                                                                                    | nt and can be de<br>Course End Date<br>13 Oct 2019<br>12 Oct 2019                                                             | leted. Status will be<br>Activity Type<br>Generic<br>Professional                                                        | changed to *Complet CPD Credits 2G 4P                                                                                    | Status<br>Comple<br>Comple                                         |
| Pending<br>calendar<br>Action<br>Q<br>Q                                                                            | Approval : Atten<br>: Attendance red<br>r days and will th<br>Participant's | ord has not be<br>en count towar<br>Participant's | en counted towards sal<br>rds salesperson's CPD fi                            | lesperson's CPD<br>ullfilment<br>03 Oct<br>02 Oct<br>25 Aug<br>25 Aug                     | e Start C<br>t 2019 0<br>t 2019 0<br>g 2019 2<br>g 2019 2                                                                                                    | nt and can be de<br>Course End Date<br>13 Oct 2019<br>12 Oct 2019<br>25 Aug 2019                                              | Activity Type<br>Generic<br>Professional                                                                                 | changed to *Complet<br>Credits<br>2G<br>4P<br>2P                                                                         | status<br>Status<br>Compl<br>Compl<br>Compl<br>Compl               |
| Action                                                                                                    | Approval : Atten<br>: Attendance red<br>r days and will th<br>Participant's | ord has not be<br>en count towar<br>Participant's | en counted towards sal<br>rds salesperson's CPD fi                            | lesperson's CPD<br>ullfilment<br>03 Oct<br>02 Oct<br>25 Aug<br>24 Aug                     | e Start 0<br>t 2019 0<br>t 2019 0<br>g 2019 2<br>g 2019 2<br>g 2019 2                                                                                                    | nt and can be de<br>Course End Date<br>33 Oct 2019<br>32 Oct 2019<br>32 Oct 2019<br>35 Aug 2019                               | Activity Type<br>Generic<br>Professional<br>Professional                                                                 | changed to *Complet<br>Credits<br>2G<br>4P<br>2P<br>3P                                                                   | eed" within<br>Status<br>Comple<br>Comple<br>Comple<br>Comple      |
| Pending<br>calendar<br>Q<br>Q<br>Q<br>Q<br>Q<br>Q<br>Q<br>Q<br>Q<br>Q                                              | Approval : Atten<br>: Attendance red<br>r days and will th<br>Participant's | ord has not be<br>en count towar<br>Participant's | en counted towards sal<br>rds salesperson's CPD fi                            | lesperson's CPD<br>ullfilment<br>Gourss<br>03 Oct<br>25 Aug<br>25 Aug<br>24 Aug<br>24 Aug | Start         C           t 2019         0           t 2019         0           g 2019         2           g 2019         2           g 2019         2           g 2019         2           g 2019         2           g 2019         2                                                                                                    | nt and can be de<br>Course End Date<br>33 Oct 2019<br>32 Oct 2019<br>25 Aug 2019<br>25 Aug 2019<br>24 Aug 2019                | Activity Type<br>Generic<br>Professional<br>Professional<br>Professional                                                 | changed to "Complet<br>CPD Credits<br>2G<br>4P<br>2P<br>3P<br>4P                                                         | sed within<br>Status<br>Compk<br>Compk<br>Compk<br>Compk           |
| Action<br>Q<br>Q<br>Q<br>Q<br>Q<br>Q<br>Q<br>Q<br>Q<br>Q<br>Q<br>Q<br>Q<br>Q<br>Q<br>Q<br>Q<br>Q<br>Q              | Approval : Atten<br>: Attendance red<br>r days and will th<br>Participant's | ord has not be<br>en count towar<br>Participant's | en counted towards sal<br>rds salesperson's CPD fi                            | lesperson's CPD<br>ullfilment<br>03 Oct<br>25 Aug<br>25 Aug<br>24 Aug<br>24 Aug           | Start         C           t 2019         0           g 2019         2           g 2019         2           g 2019         2           g 2019         2           g 2019         2           g 2019         2           g 2019         2           g 2019         2           g 2019         2                                                                                  | nt and can be de<br>Course End Date<br>13 Oct 2019<br>12 Oct 2019<br>12 Aug 2019<br>12 Aug 2019<br>12 Aug 2019<br>12 Aug 2019 | Activity Type<br>Generic<br>Professional<br>Professional<br>Professional<br>Professional<br>Professional                 | changed to "Complet<br>Credits<br>2G<br>2G<br>2P<br>2P<br>2P<br>2P<br>2P<br>2P<br>2P<br>2P<br>2P<br>2P<br>2P<br>2P<br>2P | eed" within<br>Status<br>Compk<br>Compk<br>Compk<br>Compk<br>Compk |
| Pending<br>calendar<br>Q<br>Q<br>Q<br>Q<br>Q<br>Q<br>Q<br>Q<br>Q<br>Q<br>Q<br>Q<br>Q<br>Q<br>Q<br>Q<br>Q<br>Q<br>Q | Approval : Atten<br>: Attendance red<br>r days and will th<br>Participant's | ord has not be<br>en count towar<br>Participant's | en counted towards sal<br>rds salesperson's CPD fi                            | lesperson's CPD<br>ullfilment<br>03 Oct<br>25 Aug<br>25 Aug<br>24 Aug<br>24 Aug<br>24 Aug | Start         C           t 2019         0           t 2019         0           g 2019         2           g 2019         2           g 2019         2           g 2019         2           g 2019         2           g 2019         2           g 2019         2           g 2019         2           g 2019         2           g 2019         2           g 2019         2 | nt and can be de<br>Course End Date<br>33 Oct 2019<br>32 Oct 2019<br>25 Aug 2019<br>24 Aug 2019<br>24 Aug 2019<br>24 Aug 2019 | Activity Type<br>Generic<br>Professional<br>Professional<br>Professional<br>Professional<br>Professional<br>Professional | changed to "Complet<br>Credits<br>2G<br>2G<br>4P<br>2P<br>3P<br>4P<br>3P<br>4P<br>3P<br>4P<br>2P<br>2P<br>2P             | ed" within                                                         |

Figure 9: Attendance Record List

## 3.2 Batch Upload Attendance

To update multiple attendance records for Generic Competencies Courses, click **Batch Upload of Attendance** button. The following screen will appear.

#### ATTENDANCE RECORD UPLOAD

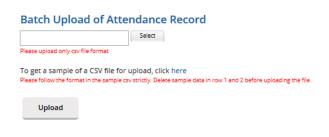

#### Figure 10: Batch Upload of Attendance

#### **Steps for Batch Upload of Attendance:**

1. Select the attendance file that you wish to upload. Only file format CSV is allowed.

2. Click this link to download a sample of a CSV file if you do not have a CSV file for uploading. Please take note that it is recommended to use the template provided in the sample file, as different template (different column header) may result in uploading error.

3. Key in the required information in the CSV file. The date format should be **DD/MM/YYYY**. Click **"Upload"** to submit the file.

If all the records are successfully uploaded, a notification will appear and the pop up will automatically closed. (Refer to Figure 11). But if some records failed to be uploaded, an error notification will appear. (Refer to Figure 12). Please take note that if the first record in the csv file fails to be submitted, the rest of the records will not be submitted. Please repeat the above steps 1 to 3 to update the attendance records after correcting the errors.

| ) UPLOAD                      | 3 |
|-------------------------------|---|
| Success                       |   |
| Records Successfully Uploaded |   |
| ere                           |   |
|                               |   |
|                               |   |
|                               |   |

Figure 11: Batch Upload of Attendance – Success Notification

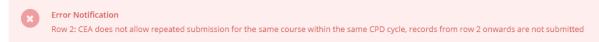

Figure 12: Batch Upload of Attendance – Error Notification Example: Duplicate Record Found

For further details on the error notifications and how to rectify it, please refer to **Session 3 Error Notification Handling in Batch Upload**.

## 3.3 View Attendance Record

After the attendance is submitted, the record will appear in the table as shown in **Figure 13**. To view the record, click on the  $\Im$  icon beside the record. The attendance record pop up will appear as shown in **Figure 14**.

### ATTENDANCE MANAGEMENT - KEO

|                           | it New Attenda                       | nce l                 | Batch Upload of Attendance                                                                   |                                                                                                    |                                                                                                    |                                                                                           |                                                                                                    |                                                                                                    |  |
|---------------------------|--------------------------------------|-----------------------|----------------------------------------------------------------------------------------------|----------------------------------------------------------------------------------------------------|----------------------------------------------------------------------------------------------------|-------------------------------------------------------------------------------------------|----------------------------------------------------------------------------------------------------|----------------------------------------------------------------------------------------------------|--|
| Participant               | NRIC :                               |                       |                                                                                              | Activi                                                                                                    | ity Type                                                                                                    | : All                                                                                     |                                                                                                    | ~                                                                                                    |  |
| Participant               | t Name :                             |                       |                                                                                              | CPD                                                                                                    | Credits                                                                                                    | :                                                                                         |                                                                                                    |                                                                                                    |  |
| Course Titl               | e :                                  |                       |                                                                                              | Status                                                                                                    |                                                                                                    | : All                                                                                     |                                                                                                    | $\sim$                                                                                                    |  |
| Course Sta                | rt Date :                            |                       | utta                                                                                         | Cours                                                                                                    | se End Date                                                                                                    | :                                                                                         |                                                                                                    |                                                                                                    |  |
| Searc                     | h                                    |                       |                                                                                              |                                                                                                    |                                                                                                    |                                                                                           |                                                                                                    |                                                                                                    |  |
|                           |                                      |                       |                                                                                              |                                                                                                    | Only fil                                                                                                    | tered listing will be exported.                                                           | Exp                                                                                                    | ort to Excel                                                                                                    |  |
| Pending:                  | Approval : Atten<br>: Attendance rec | ord has not be        | : pending approval by KEO<br>en counted towards salesperso<br>ds salesperson's CPD fulifilme |                                                                                                    | nent and can be de                                                                                                    | leted. Status will be changed t                                                           | to "Complete                                                                                                    | d" within 3                                                                                                    |  |
|                           |                                      |                       |                                                                                              |                                                                                                    |                                                                                                    |                                                                                           |                                                                                                    |                                                                                                    |  |
| Antina                    | Participant's                        | Participant's         | Course Title                                                                                 | Course Start                                                                                                    | Course Ford Date                                                                                                    | Anti-inter Trans                                                                          | CPD                                                                                                    | Canadra                                                                                                    |  |
| Action                    | Participant's<br>NRIC                | Participant's<br>Name | Course Title                                                                                 | Course Start<br>Date                                                                                                    | Course End Date                                                                                                    | Activity Type                                                                             | CPD<br>Credits                                                                                                    | Status                                                                                                    |  |
| Action                    |                                      |                       | Course Title                                                                                 |                                                                                                    | Course End Date                                                                                                    | Activity Type<br>Generic                                                                  |                                                                                                    | Status<br>Completed                                                                                                    |  |
|                           |                                      |                       | Course Title                                                                                 | Date                                                                                                    |                                                                                                    |                                                                                           | Credits                                                                                                    |                                                                                                    |  |
| 9                         |                                      |                       | Course Title                                                                                 | Date<br>03 Oct 2019                                                                                                    | 03 Oct 2019                                                                                                    | Generic                                                                                   | Credits<br>2G                                                                                                    | Completed                                                                                                    |  |
| с,<br>С                   |                                      |                       | Course Title                                                                                 | Date<br>03 Oct 2019<br>02 Oct 2019                                                                                                    | 03 Oct 2019<br>02 Oct 2019                                                                                                    | Generic<br>Professional                                                                   | Credits<br>2G<br>4P                                                                                                    | Completed<br>Completed<br>Pending                                                                                                    |  |
| 9.<br>9.                  |                                      |                       | Course Title                                                                                 | Date<br>03 Oct 2019<br>02 Oct 2019<br>21 Aug 2019                                                                                                    | 03 Oct 2019<br>02 Oct 2019<br>21 Aug 2019                                                                                           | Generic<br>Professional<br>Generic                                                        | Credits<br>2G<br>4P<br>2G                                                                                                    | Completed<br>Completed<br>Pending<br>Approval<br>Pending                                                                                                    |  |
| ୍କ<br>୦<br>୦<br>୦         |                                      |                       | Course Title                                                                                 | Date           03 Oct 2019           02 Oct 2019           21 Aug 2019           21 Aug 2019                                                                                                    | 03 Oct 2019<br>02 Oct 2019<br>21 Aug 2019<br>21 Aug 2019                                                                            | Generic<br>Professional<br>Generic<br>Generic                                             | Credits           2G           4P           2G           2G           2G           2G           2G           2G                                                                                                    | Completed<br>Completed<br>Pending<br>Approval<br>Pending<br>Approval<br>Pending                                                                                                    |  |
| ං<br>රා<br>රා<br>රා<br>රා |                                      |                       | Course Title                                                                                 | Date           03 Oct 2019           02 Oct 2019           21 Aug 2019           21 Aug 2019           21 Aug 2019                                                                                                    | 03 Oct 2019<br>02 Oct 2019<br>21 Aug 2019<br>21 Aug 2019<br>21 Aug 2019                                                             | Generic<br>Professional<br>Generic<br>Generic<br>Generic                                  | Credits           2G           4P           2G           2G           2G           2G           2G           2G           2G           2G           2G           2G           2G                                                                                                    | Completed<br>Completed<br>Pending<br>Approval<br>Pending<br>Approval<br>Pending<br>Pending                                                                                                    |  |
| ං                         |                                      |                       | Course Title                                                                                 | Date           03 Oct 2019           02 Oct 2019           21 Aug 2019           21 Aug 2019           21 Aug 2019           21 Aug 2019           21 Aug 2019                                                                                                    | 03 Oct 2019<br>02 Oct 2019<br>21 Aug 2019<br>21 Aug 2019<br>21 Aug 2019<br>21 Aug 2019<br>21 Aug 2019                               | Generic<br>Professional<br>Generic<br>Generic<br>Generic                                  | Credits           2G           4P           2G           2G           2G           2G           2G           2G           2G           2G           2G           2G           2G                                                                                                    | Completed<br>Completed<br>Pending<br>Approval<br>Pending<br>Approval<br>Pending<br>Approval<br>Pending<br>Approval<br>Pending<br>Pending<br>Pending                                                                                   |  |
|                           |                                      |                       | Course Title                                                                                 | Date           03 Oct 2019           02 Oct 2019           21 Aug 2019           21 Aug 2019           21 Aug 2019           21 Aug 2019           21 Aug 2019           21 Aug 2019           21 Aug 2019                                                                                                    | 03 Oct 2019<br>02 Oct 2019<br>21 Aug 2019<br>21 Aug 2019<br>21 Aug 2019<br>21 Aug 2019<br>21 Aug 2019<br>21 Aug 2019                | Generic<br>Professional<br>Generic<br>Generic<br>Generic<br>Generic<br>Generic            | Credits           2G           4P           2G           2G           2G           2G           2G           2G           2G           2G           2G           2G           2G           2G           2G           2G           2G           2G                                                                  | Completed<br>Completed<br>Pending<br>Approval<br>Pending<br>Approval<br>Pending<br>Approval<br>Pending<br>Approval<br>Pending<br>Approval<br>Pending<br>Approval<br>Pending<br>Approval<br>Pending<br>Approval<br>Pending<br>Approval |  |
|                           |                                      |                       | Course Title                                                                                 | Date           03 Oct 2019           02 Oct 2019           21 Aug 2019           21 Aug 2019           21 Aug 2019           21 Aug 2019           21 Aug 2019           21 Aug 2019           21 Aug 2019           21 Aug 2019           21 Aug 2019           21 Aug 2019           21 Aug 2019           21 Aug 2019           21 Aug 2019 | 03 Oct 2019<br>02 Oct 2019<br>21 Aug 2019<br>21 Aug 2019<br>21 Aug 2019<br>21 Aug 2019<br>21 Aug 2019<br>21 Aug 2019<br>21 Aug 2019 | Generic<br>Professional<br>Generic<br>Generic<br>Generic<br>Generic<br>Generic<br>Generic | Credits           2G           4P           2G           2G           2G           2G           2G           2G           2G           2G           2G           2G           2G           2G           2G           2G           2G           2G           2G           2G           2G           2G           2G | Completed<br>Completed<br>Pending<br>Approval<br>Pending<br>Approval<br>Pending<br>Approval<br>Pending<br>Approval<br>Pending<br>Approval<br>Pending<br>Approval                                                                      |  |

Figure 13: Attendance Record List

| Participant's NRIC                | 1                     |
|-----------------------------------|-----------------------|
| Participant's Name                |                       |
| CEA Registration No               | 1                     |
| Name of EA                        | 1                     |
| EA License No                     | 1<br>                 |
| Cpd Cycle                         | : 2018/2019           |
| Activity Type<br>Generic Category | : Generic             |
| Provider Name                     | 1 [-select G Category |
| Course Title                      |                       |
| Course Start Date                 | : 01 Jul 2019         |
| Course End Date                   | : 01 Jul 2019         |
| Credit Hours                      | : 1                   |
| Certificate                       | · ·                   |
| Status                            | : Pending Approval    |
| Close                             |                       |

Figure 14: View Attendance Record

#### **Description:**

#### 1. Attendance record details

Contains details of the attendance record that were submitted.

#### 2. Status

You can only reject the records with "Pending Approval" status.

#### 3. Close

You will be directed back to the Attendance Management page after you click Close.

## 3.4 Approve/Reject Attendance Record

You can approve/reject a submitted attendance by viewing the records that are in "Pending Approval" status only when Generic Category has been selected. To do so, click on the  $\Im$  icon beside the record that has a "Pending Approval Status". The attendance record pop up will appear as shown in **Figure 15**. "

| ATTENDANCE RECORD   |                                         | × |
|---------------------|-----------------------------------------|---|
| Approve Reject 2    | :                                       |   |
|                     |                                         |   |
| Participant's NRIC  | : remain                                |   |
| Participant's Name  | <ul> <li>The state parameter</li> </ul> |   |
| CEA Registration No | : NOT 48                                |   |
| Name of EA          | CODE, ALMACE MILTERS FEE, US.           |   |
| EA License No       | : 00.000                                |   |
| CPD Cycle           |                                         |   |
| Activity Type       | : Generic Competencies                  |   |
| Generic Category    | : G1 - Adaptability                     |   |
| Provider Name       | : #                                     |   |
| Course Title        | : Iningiare                             |   |
| Course Start Date   | : 27 Jun 2019                           |   |
| Course End Date     | : 27 Jun 2019                           |   |
| CPD Credits         | : 1                                     |   |
| Certificate         | : entrystyt                             |   |
| Status              | : Pending Approval                      |   |
| Close               |                                         |   |

#### Figure 15: View Attendance Record in Pending Approval Status

- 1. Select generic category so that approve or reject button will appear.
- 2. To approve/reject the attendance, click on either button in number 2 in Figure 15.
- 3. Clicking on Close will lead you back to the Attendance Management page.
- 4. Once approved, the status will change to "Pending". After 3 calendar days, "Pending" records will be changed to "Completed" and credit hours will be recognised towards the salesperson's CPD requirement fulfilment.
- 5. Rejected attendance will have the "Rejected- KEO" status.

### 3.5 Search Attendance Record

You can look for a salesperson's attendance record by using the following filters under the Attendance Management page (refer to Figure 16).

- Participant NRIC
- Participant Name
- Course Title
- Course Start Date
- Activity Type
- CPD Credits
- Status
- Course End Date

To search for a record, you may fill in at least one of the fields above.

| ATTENI            | DANCE    | MANAGEMENT - H             | KEO             |   |       |
|-------------------|----------|----------------------------|-----------------|---|-------|
| Submit New Att    | tendance | Batch Upload of Attendance |                 |   |       |
| Participant NRIC  | :        |                            | Activity Type   | : | All   |
| Participant Name  | :        |                            | CPD Credits     | : |       |
| Course Title      | :        |                            | Status          | : | All ~ |
| Course Start Date | :        | 100                        | Course End Date | : |       |
| Search            |          |                            |                 |   |       |

#### Figure 16: Search Attendance Record

## 3.6 Delete Attendance Record

Deleting attendance record can only be done for record(s) that are in "Pending Approval" or "Pending" status.

To delete the attendance, click on the  $\square$  icon beside the record.

## 3.7 Export Attendance Record

To download a report of your attendance records, click the **Export to Excel** button on the right-hand corner of the table. The attendance file will be downloaded.

|                                                                                  | ment                               | nal                                                                                               |        |                    |                                | Welcom        | ne,<br>Logout |
|----------------------------------------------------------------------------------|------------------------------------|---------------------------------------------------------------------------------------------------|--------|--------------------|--------------------------------|---------------|---------------|
| HOME KEO / AUTHO                                                                 | RISED USER                         |                                                                                                   |        |                    |                                |               | CHANGE ROLE   |
|                                                                                  |                                    | ANAGEMENT - K                                                                                     | KEO    |                    |                                |               |               |
| Submit New Attenda                                                               | ince                               | Batch Upload of Attendance                                                                        |        |                    |                                |               |               |
| articipant NRIC                                                                  | :                                  |                                                                                                   | Activi | ty Туре            | : All                          |               | $\sim$        |
| articipant Name                                                                  | :                                  |                                                                                                   | CPD (  | Credits            | :                              |               |               |
| ourse Title                                                                      | :                                  |                                                                                                   | Statu  | s                  | : All                          |               | $\sim$        |
| ourse Start Date                                                                 | :                                  |                                                                                                   | Cours  | se End Date        | :                              |               |               |
|                                                                                  |                                    |                                                                                                   |        |                    |                                |               |               |
|                                                                                  |                                    |                                                                                                   |        | Only filt          | tered listing will be exported | E Ex          | port to Excel |
| Pending : Attendance re<br>calendar days and will th                             | cord has not be                    | s pending approval by KEO<br>ren counted towards salesperson<br>rds salesperson's CPD fulifilment |        | nent and can be de | leted. Status will be changed  |               | ed" within 3  |
| Pending Approval : Atter<br>Pending : Attendance re<br>calendar days and will th | cord has not be<br>nen count towar | en counted towards salesperson<br>rds salesperson's CPD fullfilment<br>Course Title               | :      |                    | leted. Status will be changed  | i to "Complet |               |

Figure 17: Export Attendance Record

To export a **selected record(s)**, you may proceed to search the record(s) by **using the filter** in **Figure 16** and then clicking on the **Export button** shown in **Figure 17**.

## 3.8 View Past Attendance

Clicking on "View Past Attendance" allows KEO to view the past CPD records from the past CPD framework.

| 10000                                                                                |                                                                               |                                                                                |                                                                                        |                                               |               |                               |                  |                                             |                            |
|--------------------------------------------------------------------------------------|-------------------------------------------------------------------------------|--------------------------------------------------------------------------------|----------------------------------------------------------------------------------------|-----------------------------------------------|---------------|-------------------------------|------------------|---------------------------------------------|----------------------------|
| HOME KEO                                                                             | AUTHORISED U                                                                  | SER                                                                            |                                                                                        |                                               |               |                               |                  |                                             | CHANGE RC                  |
|                                                                                      |                                                                               |                                                                                |                                                                                        |                                               |               |                               |                  |                                             |                            |
| O ATTE                                                                               | NDANCE                                                                        | MANAG                                                                          | SEMENT - KE                                                                            | 0                                             |               |                               |                  |                                             |                            |
|                                                                                      |                                                                               |                                                                                |                                                                                        |                                               |               |                               |                  |                                             |                            |
| Submit New                                                                           | Attendance                                                                    | Batch Uple                                                                     | oad of Attendance                                                                      |                                               |               |                               |                  |                                             |                            |
| Participant NRIC                                                                     |                                                                               |                                                                                |                                                                                        | Activity Type                                 |               | All                           |                  |                                             |                            |
| Participant Name                                                                     |                                                                               |                                                                                |                                                                                        | CPD Credits                                   |               |                               |                  |                                             |                            |
| Course Title                                                                         | : [                                                                           |                                                                                |                                                                                        | Status                                        | 1             | All                           |                  |                                             |                            |
|                                                                                      | e :                                                                           | 12                                                                             | e.                                                                                     | Course End Date                               | ŧ             | -                             |                  | -<br>                                       |                            |
| Course Start Date                                                                    |                                                                               |                                                                                |                                                                                        |                                               |               |                               |                  |                                             |                            |
| Search                                                                               |                                                                               |                                                                                |                                                                                        |                                               |               |                               |                  |                                             |                            |
|                                                                                      |                                                                               |                                                                                |                                                                                        |                                               |               | d listing v                   | vill be expor    |                                             | ] Export to Exce           |
| Search Notice :                                                                      |                                                                               |                                                                                |                                                                                        |                                               |               | d listing v                   | vill be expor    |                                             | Export to Exce             |
| Search<br>Notice :<br>Pending Approv<br>Pending : Attem                              | val : Attendance i<br>dance record has                                        | ecord is pending a                                                             | approval by KEO<br>d towards salesperson's C                                           | c                                             | Drily filtere |                               |                  | ted 🚺                                       |                            |
| Search<br>Notice :<br>Pending Approv<br>Pending : Attem                              | val : Attendance i<br>dance record has                                        | ecord is pending a                                                             | approval by KEO                                                                        | c                                             | Drily filtere |                               |                  | ted 🚺                                       |                            |
| Search<br>Notice :<br>Pending Approv<br>Pending : Attem                              | val : Attendance i<br>dance record has                                        | ecord is pending a                                                             | approval by KEO<br>d towards salesperson's C                                           | c                                             | Drily filtere |                               |                  | ted 🚺                                       |                            |
| Search<br>Notice :<br>Pending Approv<br>Pending : Attem                              | val : Attendance i<br>dance record has                                        | ecord is pending a                                                             | approval by KEO<br>d towards salesperson's C                                           | c                                             | Drily filtere | I. Status v                   |                  | ted 🚺                                       |                            |
| Search<br>Notice :<br>Pending Approv<br>Pending : Atten<br>calendar days a           | val : Attendance i<br>dance record has<br>ind will then cour<br>Participant's | econd is pending a<br>snot been counter<br>it towards salespe<br>Participant's | approval by KEO<br>d towards salesperson's C<br>erson's CPD fulfilment                 | Course Start                                  | Only filtere  | l. Status v<br>s End          | will be chang    | ted to "Com                                 | pleted" within 3           |
| Search<br>Notice :<br>Pending Appros<br>Pending : Atten<br>calender days a<br>Action | val : Attendance i<br>dance record has<br>ind will then cour<br>Participant's | econd is pending a<br>snot been counter<br>it towards salespe<br>Participant's | approval by KEO<br>d towards salesperson's C<br>erson's CPD fulfilment<br>Course Title | PD fulfilment and can<br>Course Start<br>Date | be deleted    | 5. Status v<br>e Endl<br>2019 | Activity<br>Type | ted to *Com<br>ed to *Com<br>CPD<br>Credits | pleted" within 3<br>Status |

**Figure 18: Attendance Management** 

|                   | uing Professional<br>opment |                 |       | Welcome. | Logout      |
|-------------------|-----------------------------|-----------------|-------|----------|-------------|
| HOME KEO / AUTH   | IORISED USER                |                 |       |          | CHANGE ROLE |
| ATTEND            | ANCE MANAGEMENT - KE        | 0               |       |          |             |
| Participant NRIC  | :                           | Activity Type   | : All |          | ~           |
| Participant Name  | :                           | Credit Hours    | :     |          |             |
| Course Title      | :                           | Status          | : All |          | ~           |
| Course Start Date | :                           | Course End Date | :     | 111      |             |
| Search            |                             |                 |       |          |             |

Only filtered listing will be exported

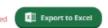

| Pending : A | Notice :<br>Pending Approval : Attendance record is pending approval by KEO<br>Pending : Attendance record has not been counted towards salesperson's CPD fullfilment and can be deleted. Status will be changed to "Completed" within 3<br>calendar days and will then count towards salesperson's CPD fullfilment |                       |               |                      |                    |                  |                 |           |  |  |
|-------------|----------------------------------------------------------------------------------------------------|-----------------------|---------------|----------------------|--------------------|------------------|-----------------|-----------|--|--|
| Action      | Participant's<br>NRIC                                                                                                    | Participant's<br>Name | Course Title  | Course Start<br>Date | Course End<br>Date | Activity<br>Type | Credit<br>Hours | Status    |  |  |
| 9           |                                                                                                    |                       | 10000         | 23 Sep 2018          | 23 Sep 2018        | Core             | 2               | Completed |  |  |
| <u>с</u>    | -                                                                                                    | 1007                  | Sec.          | 22 Sep 2018          | 22 Sep 2018        | Core             | 2               | Completed |  |  |
| 9           | grout and                                                                                                    | The second second     | COLUMN TWO IS | 22 Sep 2018          | 22 Sep 2018        | Core             | z               | Completed |  |  |

Figure 19: View Past Attendance record page

# 4 CPD Requirement Monitoring

This function is for the KEO/ Authorised User to <u>track the Salesperson/KEO CPD requirement calculation</u> <u>information for the different calculation duration.</u> Click on the KEO/ Authorised User >> CPD Requirement Monitoring.

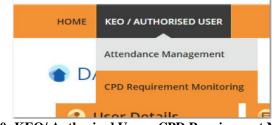

Figure 20: KEO/ Authorised User – CPD Requirement Monitoring

## 4.1 CPD Requirement

CPD Requirement is the number of CPD credits (i.e Professional, Generic) each salesperson/KEO will be required to achieve in 1 CPD Year Cycle. CPD calculation duration will be based on 1 CPD Year Cycle and the calculation logic will be based on the number of Professional Competencies, Generic competencies CPD credit a salesperson/KEO needs to accumulate for the duration.

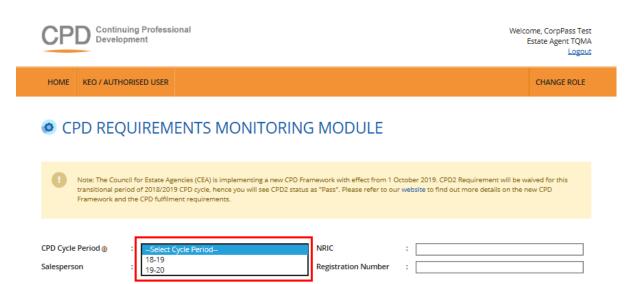

| Action     | Salesperson | NRIC       | Registration<br>Number | CPD Cycle | Required CPD<br>Credits | Achieved CPD<br>Credits | Outstanding CPD<br>Credits |
|------------|-------------|------------|------------------------|-----------|-------------------------|-------------------------|----------------------------|
| 9          |             |            |                        | 19-20     | 4P, 2G                  | 0P, 0G                  | 4P, 2G                     |
| 9          |             |            |                        | 19-20     | 4P, 2G                  | 0P, 0G                  | 4P, 2G                     |
| 0          |             |            |                        | 19-20     | 4P, 2G                  | 0P, 0G                  | 4P, 2G                     |
| 9          |             |            |                        | 18-19     | -                       | -                       | 4P, 2G                     |
| <u>م</u>   |             |            |                        | 19-20     | 4P, 2G                  | 0P, 0G                  | 4P, 2G                     |
| S.         |             |            |                        | 18-19     | -                       | -                       | 4P, 2G                     |
| 9          |             |            |                        | 19-20     | 4P, 2G                  | 0P, 0G                  | 4P, 2G                     |
| S.         |             |            |                        | 18-19     | -                       | -                       | 4P, 2G                     |
| 9          |             |            |                        | 19-20     | 4P, 2G                  | 0P, 0G                  | 4P, 2G                     |
| 9          |             |            |                        | 19-20     | 4P, 2G                  | 0P, 0G                  | 4P, 2G                     |
| Page size: | 10 🔻        | <b>e 1</b> | 2 3 4 5                | 6 7 8 9   | 10 🕨 🍽                  | 96                      | 8 items in 97 pages        |

View Past CPD Requirement

Privacy Statement | Terms of Use | Rate our e-services

© Copyright 2019 Council for Estate Agencies Best viewed in IE 9, Chrome 43, Firefox 39, Safari 8

Export to Excel

Only filtered listing will be exported.

Figure 21: Requirement Monitoring Module

#### Definitions

Search

- 1. Action ( S) To view the details of the attendance records for a CPD Cycle.
- 2. Personal Details

The respective salesperson's name, NRIC, and registration number will be displayed.

#### 3. CPD Cycle

Define the particular **CPD** Cycle (i.e. from 1 Oct of a calendar year to 30 Sep of the following calendar year).

#### 4. Required CPD Credits

Number of professional competencies and generic competencies required for a particular CPD cycle.

#### 5. Achieved CPD Credits

Total number of professional competencies and generic competencies **credit achieved** for a particular **CPD** cycle. This is based on the attendance submitted and successfully validated in the system.

#### 6. CPD Status

The current status of **CPD** fulfilment for a particular **CPD** Cycle: **Pass:** The **achieved credit** met the **required credit** for the particular **CPD** Year Cycle. **Fail:** The **achieved credit** did not meet the **required credit** by the end of the particular **CPD** Year Cycle. **Ongoing:** The **achieved credit** has not met the **required credit** while the **CPD** Cycle has not ended. **Exempted:** The salesperson is exempted from the CPD requirements for the particular **CPD** Cycle.

#### 7. Outstanding CPD Credits

Total credits remaining for professional and generic competencies: Shows the total credits remaining professional and generic competencies that the salesperson needs to complete for a particular CPD Cycle.

Pls note that Number of credits required to fulfil debt pool for the past three cycles will be converted and accumulated under "Outstanding CPD Credits" of 18-19 Cycle.

## 4.2 View Past CPD Requirement

Clicking on the "View Past CPD Requirement" allows KEO to view the past CPD requirement from the past CPD framework.

KEO is able to filter the records based on the CPD Requirement Type, CPD Cycle Period, CPD Status, Salesperson, NRIC and Registration Number.

| CPD         | Continuing P<br>Developmen                  | Professional<br>t    |                          |               |                                                                     |                          | Welcome,    |                          |
|-------------|---------------------------------------------|----------------------|--------------------------|---------------|---------------------------------------------------------------------|--------------------------|-------------|--------------------------|
|             | _                                           |                      |                          |               |                                                                     |                          |             | Logol                    |
| HOME K      | (EO / AUTHORISE                             | DUSER                |                          |               |                                                                     |                          |             | CHANGE ROLE              |
| O No        | tte: The Council for<br>insidonal period of | Estate Agencies (CE/ | e, hence you will see CF | w CPD Framewo | NODULE<br>ork with effect from 1 Oct<br>ass". Please refer to our v |                          |             |                          |
| PD Requirer | ment Type : [                               | CPD 1                |                          | v] Sal        | esperson                                                            | ı                        |             |                          |
| PD Cycle Pe | riod @ : [                                  | Select Cycle Perio   | od                       | ~ NR          | IC<br>gistration Number                                             | :                        |             |                          |
| Search      |                                             |                      |                          |               | 0                                                                   | sty fitzeed listing will | be exported | Export to Excel          |
| Action      | Salespersor                                 | NRIC                 | Registration<br>Number   | CPD 1 Cycl    | e Required CPD1                                                     | Achieved CPD1            | CPD1 Status | Remaining<br>Requirement |
| 4           |                                             |                      |                          |               |                                                                     |                          |             | Neganement               |
| •           |                                             |                      |                          | 16-17         | 3 (Core), 6<br>(Total)                                              | 0 (Core), 0<br>(Total)   | Fail        | 3 (Core), 6<br>(Total)   |

Figure 22: Requirement Monitoring Module – View Past CPD Requirement

(Sections 4.2.1 to 4.2.3: Refresher information on the old CPD framework for reference, when viewing past framework records.)

## 4.2.1 CPD 1 Requirement

CPD 1 Requirement is the number of Credit Hours (i.e. Core, Non-Core, Total) each salesperson is required to achieve in **one CPD Cycle**.

| CPD Continuing Professional Wekome |                                                                                                    |                                                                  |                        |                           |             |                          |  |  |  |
|------------------------------------|----------------------------------------------------------------------------------------------------|------------------------------------------------------------------|------------------------|---------------------------|-------------|--------------------------|--|--|--|
| HOME KEO / AUTHORISED              | JSER                                                                                                    |                                                                  |                        |                           |             | CHANGE ROLE              |  |  |  |
| CPD REQUIREMENTS MONITORING MODULE |                                                                                                    |                                                                  |                        |                           |             |                          |  |  |  |
| transitional period of 20          | ate Agencies (CEA) is implementing a<br>18/2019 CPD cycle, hence you will see<br>fulfiment requirements. |                                                                  |                        |                           |             |                          |  |  |  |
|                                    | iD 1<br>ielect Cycle Period                                                                              | <ul> <li>✓ Salespi</li> <li>✓ NRIC</li> <li>✓ Registr</li> </ul> |                        | :                         |             |                          |  |  |  |
| 1                                  | 2                                                                                                    | Þ                                                                | Oni                    | y filtered listing will b | e exported  | Export to Excel          |  |  |  |
| Action Salesperson                 | NRIC Registration<br>Number                                                                              | CPD 1 Cycle                                                      | Required CPD1          | Achieved CPD1             | CPD1 Status | Remaining<br>Requirement |  |  |  |
| 9                                  |                                                                                                    | 16-17                                                            | 3 (Core), 6<br>(Total) | 0 (Core), 0<br>(Total)    | Fail        | 3 (Core), 6<br>(Total)   |  |  |  |
| 9                                  |                                                                                                    | 17-18                                                            | 3 (Core), 6<br>(Total) | 0 (Core), 0<br>(Total)    | Fail        | 3 (Core), 6<br>(Total)   |  |  |  |
| 9.                                 |                                                                                                    | 18-19                                                            | 3 (Core), 6<br>(Total) | 0 (Core), 0<br>(Total)    | Ongoing     | 3 (Core), 6<br>(Total)   |  |  |  |

Figure 23: Requirement Monitoring Module - CPD 1

#### Definitions

#### 1. Action ( <sup>S</sup>)

To view the details of the attendance records for a particular CPD 1 Cycle.

#### 2. Personal Details

The respective salesperson's name, NRIC, and registration number will be displayed.

#### 3. CPD 1 Cycle

Define the particular CPD 1 Cycle (i.e. from 1 Oct of a calendar year to 30 Sep of the following calendar year).

#### 4. Required CPD 1

Number of core and total credit hours required for a particular CPD 1 cycle.

#### 5. Achieved CPD 1

Number of **core** and **total credit hours achieved** for a particular **CPD 1** cycle. This is based on the attendance submitted in the system.

#### 6. CPD 1 Status

The current status of CPD 1 fulfilment for a particular CPD 1 Cycle:

- Pass: The achieved credit hours met the required credit hours for the particular CPD 1 Year Cycle.
- Fail: The achieved credit hours <u>did not meet</u> the required credit hours by the end of the particular CPD 1 Year Cycle.
- **Ongoing:** The **achieved credit hours** <u>have not met</u> the **required credit hours** and the **CPD 1** Cycle has not ended.
- Exempted: The salesperson is exempted from the CPD requirements for the particular CPD 1 Cycle.

#### 7. Remaining Requirement

- NA: This means that the particular CPD 1 Cycle Fulfilment is not applicable for requirement calculation.
- Cleared: This status means the particular CPD 1 Cycle Fulfilment has been completed.
- Number of core and total hours remaining: This shows the remaining core and total credit hours that the salesperson needs to complete for a particular CPD 1 Cycle.

(Sections 4.2.1 to 4.2.3: Refresher information on the old CPD framework for reference, when viewing past framework records.)

### 4.2.2 CPD 2 Requirement

CPD 2 Requirement is the **number of course sessions required for each type of core courses (i.e. C1, C2, C3)** that each salesperson is required to achieve in 3 consecutive CPD Cycles.

|                                                                          | Professional<br>nt                   |                                                             |                     |             |                           | Welcome,    | Logout                   |
|--------------------------------------------------------------------------|--------------------------------------|-------------------------------------------------------------|---------------------|-------------|---------------------------|-------------|--------------------------|
| HOME KEO / AUTHORIS                                                      | ED USER                              |                                                             |                     |             |                           |             | CHANGE ROLE              |
| transitional period of                                                   | r Estate Agencies (CEA) is           | s implementing a new CPD Fi<br>ence you will see CPD2 statu | amework with effect | from 1 Octo |                           |             |                          |
| CPD Requirement Type :<br>CPD Cycle Period @ :<br>CPD Status :<br>Search | CPD 2<br>Select Cycle Period-<br>All |                                                             | NRIC                | :<br>mber : |                           |             |                          |
| 1                                                                        | 2                                    |                                                             | 3 [                 | Ont         | y fiftered listing will   | be exported | Export to Excel          |
| Action Salespers                                                         | on NRIC                              | Registration<br>Number                                      |                     |             | Achieved CPD2             | CPD2 Status | Remaining<br>Requirement |
| ۹.                                                                       |                                      | 16-1                                                        | 9 1 (C1)<br>(C3)    | , 1 (C2), 1 | 1 (C1), 1 (C2), 1<br>(C3) | Pass        | Cleared                  |
| ۹.                                                                       |                                      | 16-1                                                        | 9 1 (C1)<br>(C3)    | , 1 (C2), 1 | 1 (C1), 1 (C2), 1<br>(C3) | Pass        | Cleared                  |

Figure 24: Requirement Monitoring Module – CPD 2

#### Definitions

#### 1. Action ( $\mathbb{S}$ )

To view the attendance submission details for a particular CPD 2 Cycle.

#### 2. Personal Details

The respective salesperson's name, NRIC, and registration number will be displayed.

#### 3. CPD 2 Cycle

Defined the 3 consecutive CPD Cycles applicable. E.g. "16-19" means that the 3 CPD cycles are the:

- a) 2016 CPD cycle (1 Oct 2016 to 30 Sep 2017)
  - b) 2017 CPD cycle (1 Oct 2017 to 30 Sep 2018); and
  - c) 2018 CPD cycle (1 Oct 2018 to 30 Sep 2019).

#### 4. Required CPD 2

Total number of **course sessions required** for **each Core Category** (C1, C2, and C3) for a particular **CPD 2** Cycle.

#### 5. Achieved CPD 2

Total number of **course sessions** achieved for **each Core Category** (C1, C2, and C3) for a particular **CPD 2** Cycle. This is based on the attendance submitted in the system.

#### 6. CPD 2 Status

The status of CPD 2 fulfilment for a particular CPD 2 Cycle

- **Pass:** The achieved course sessions <u>met</u> the required course sessions for each Core Category (C1, C2, and C3) for the particular CPD 2 Cycle.
- Fail: The achieved course sessions <u>did not meet</u> the required course sessions for each Core Category (C1, C2, and C3) by the end of the particular CPD 2 Cycle.
- Ongoing: The achieved course sessions have not met the required course sessions for each Core Category, however, the particular CPD 2 Cycle has yet to end.
- Exempted: The salesperson is exempted from the CPD requirements for the particular CPD 2 Cycle.

#### 7. Remaining Requirement

- NA: This status means the particular CPD 2 Cycle Fulfilment for the Salesperson is not applicable for requirement calculation.
- Cleared: This status means the particular CPD 2 Cycle Fulfilment for the Salesperson has been completed.
- Number of sessions remaining (Core Category): This shows the remaining course sessions required for each Core Category that the salesperson needs to complete for a particular CPD 2 Cycle.

(Sections 4.2.1 to 4.2.3: Refresher information on the old CPD framework for reference, when viewing past framework records.)

## 4.2.3 CPD Overall Fulfilment

CPD Overall is the overall achievement of CPD1 and CPD2 requirements in one calendar year.

|                          |         |                                                                             |            |                        |              |                |                       | Log                |
|--------------------------|---------|-----------------------------------------------------------------------------|------------|------------------------|--------------|----------------|-----------------------|--------------------|
| HOME KEO/AUTH            | ORIS    | ED USER                                                                     |            |                        |              |                |                       | CHANGE ROL         |
|                          |         |                                                                             | DING       | NODULE                 |              |                |                       |                    |
| CPD REC                  | ĮŪ      | REMENTS MONITO                                                              | RING       | MODULE                 |              |                |                       |                    |
| Note: The Cou            | ncil fe | r Estate Agencies (CEA) is implementing a n                                 | ew CPD Fra | mework with effect fro | m 1 Octobe   | v 2019. CPD    | 12 Requirement will b | or waived for this |
| transitional pe          | riod o  | f 2018/2019 CPD cycle, hence you will see C<br>CPD fulfilment requirements, |            |                        |              |                |                       |                    |
|                          |         |                                                                             |            |                        |              |                |                       |                    |
| CPD Requirement Type     |         | Overall CPD Fulfilment                                                      | ÷          | Salesperson            | 1            |                |                       |                    |
| CPD Cycle Period @       | ×       | Select Cycle Period                                                         | ÷          | NRIC                   | 1            | [              |                       |                    |
| CPD Status               | =       | All                                                                         | ÷          | Registration Numb      | xer :        | Ú              |                       |                    |
|                          |         |                                                                             |            |                        |              |                |                       |                    |
| Count                    |         |                                                                             |            |                        |              |                |                       |                    |
| Search                   |         |                                                                             |            |                        |              |                |                       |                    |
| Search                   |         |                                                                             |            |                        |              |                |                       |                    |
| Search                   |         |                                                                             |            |                        |              |                |                       |                    |
| Search                   |         |                                                                             |            |                        |              |                |                       |                    |
| Search                   |         |                                                                             |            |                        | nly filtered | l listing will | be exported           | Export to Excel    |
| Search                   |         |                                                                             |            | _                      | 11           | 1              | -                     | Export to Excel    |
| Search<br>Salesperson NR | tic     | Registration<br>Number Estate                                               | Agent      | CPD Cycle              |              | l listing will | be exported           | S<br>Overall CPD   |
|                          | tic     | Registration                                                                | Agent      | 2                      |              | 3<br>ilfilment |                       | 5                  |

Figure 25: Requirement Monitoring Module – CPD Overall Fulfilment

#### Definitions

#### 1. Personal Details

The respective salesperson's name, NRIC, registration number, and the Estate Agent they are under will be displayed.

#### 2. CPD Overall Cycle

A cycle is from 1 January to 31 December of a year, i.e. cycle 2017 means from 1 January 2017 – 31 December 2017.

#### 3. CPD 1 Fulfilment

The status that is displayed because of checking all CPD1 requirements against all CPD1 requirements that are passed by the end of CPD overall cycle (end of year).

- **Pass:** The salesperson has achieved all their CPD1 requirements while the CPD overall cycle has not yet ended.
- **Ongoing:** The salesperson has not achieved all their CPD1 requirements while the CPD overall cycle has not yet ended.
- Fail: The salesperson has not achieved all their CPD1 requirements by the end of the year.
- **Exempted:** The salesperson is not required to fulfil their CPD1 requirements for the particular CPD1 cycle.

#### 4. CPD2 Fulfilment

The status that is displayed because of checking all CPD2 requirements against all CPD2 requirements that are passed by the end of CPD overall cycle (end of year).

- **Pass:** The salesperson has achieved all their CPD2 requirements while the CPD overall cycle has not yet ended.
- **Ongoing:** The salesperson has not achieved all their CPD2 requirements while the CPD overall cycle has not yet ended.
- Fail: The salesperson has not achieved all their CPD2 requirements by the end of the year.
- **Exempted:** The salesperson is not required to fulfil their CPD2 requirements for the particular CPD2 cycle.

#### 5. Overall CPD Fulfilment Status

- Please refer to **Table 1** for a visualization of the explanation below.
- If **both CPD1 overall and CPD2 overall status = EXEMPTED**, then **CPD overall status = EXEMPTED**.
- If either CPD1 overall or CPD2 overall status = FAIL, then CPD overall status = FAIL.
- · If CPD1 or CPD2 status = ONGOING. This conditional will check for two things.
- 1. If it is CPD1 overall status = ONGOING, then CPD overall status = ONGOING.
- 2. If it is **CPD2 overall status = ONGOING**, it will check whether the **current CPD2 cycle** is in **the third year or not**. If it is **not in the third year**, then **CPD overall status = PASS** despite CPD1 overall status = PASS or EXEMPTED. If it is **in the third year**, then it will follow the CPD2 overall status making the **CPD overall status = ONGOING**.

|                                 | an blatas beel | lui lo   |
|---------------------------------|----------------|----------|
| <b>Overall Fulfilment Cycle</b> | CPD1           | CPD2     |
| Fail                            | Fail           | Fail     |
| Fail                            | Fail           | Pass     |
| Fail                            | Fail           | Ongoing  |
| Fail                            | Pass           | Fail     |
| Fail                            | Ongoing        | Fail     |
| Ongoing                         | Ongoing        | Pass     |
| Ongoing                         | Pass           | Ongoing  |
| Ongoing                         | Ongoing        | Ongoing  |
| Pass                            | Pass           | Pass     |
| Pass                            | Pass           | Ongoing  |
| Exempted                        | Exempted       | Exempted |

| Table 1. | CPD Overall | Status | Scenario |
|----------|-------------|--------|----------|
|----------|-------------|--------|----------|

# 5. Error Notification Handling in Batch Upload

For the type of errors that may be encountered while using batch upload for attendance submission and how to rectify it, please refer to the table below:

| #1       | Error Notification<br>No file or Invalid file format      |
|----------|-----------------------------------------------------------|
| Possible | (1) No file selected                                      |
| Causes   | (2) Select file other than CSV file                       |
| How to   | (1) Select a CSV file to use                              |
| Rectify  | (2) Select only CSV file and download the sample CSV file |

| #2                | Error Notification Incorrect file format is used, please follow the provided format         |
|-------------------|---------------------------------------------------------------------------------------------|
| Possible          | Using wrong CSV format that is not supposed to be used by KEO. i.e CP attendance submission |
| Causes            | form                                                                                        |
| How to<br>Rectify | Using the CSV format provided in the sample CSV file                                        |

| #3       | Error Notification<br>Row 2: No salesperson found or wrong salesperson, records from row 2 onwards are not submitted |
|----------|----------------------------------------------------------------------------------------------------|
|          | (1) Incorrect NRIC format used                                                                                       |
|          | (2) There is no Salesperson with one (or more) of the NRIC listed in the CSV file found in the                       |
| Possible | system / Inputting wrong NRIC of the salesperson                                                                     |
| Causes   | (3) Salesperson's name or registration number or name of estate agent or license no of the estate                    |
|          | agent not filled in the CSV file                                                                                     |
|          | (4) Blank row(s) exist(s) between the row filled with to-be-submitted data in the CSV file                           |
|          | (1) Using correct NRIC format: #0000000@ (# = S, T, F, G and @ = checksum letter)                                    |
| 11       | (2) Make sure the NRIC of the salesperson is already correct and registered to the CPD portal                        |
| How to   | (3) Make sure the required data related to the salesperson identity and organization completed in                    |
| Rectify  | the CSV file                                                                                                    |
|          | (4) Delete the blank row in the CSV file                                                                             |

| #4                | <b>Error Notification</b><br>Row 2: CEA does not allow repeated submission for the same course within the same CPD cycle, records from row 2 onwards are not subr                                                                                                    |
|-------------------|----------------------------------------------------------------------------------------------------|
| Possible          | (1) Submitting record that is already existed in the system                                                                                                    |
| Causes            | (2) There are duplicated records inside the CSV file                                                                                                    |
| How to<br>Rectify | <ul><li>(1) Delete the record from the CSV file as the system will inform which line/row in the CSV file that the system cannot processed. If the submitted record is incorrect, please contact CEA for assistance</li><li>(2) Make sure there is no duplicates of records in the CSV file</li></ul> |

| #5                 | Error Notification<br>Row 2: KEO/SP are not allowed to submit attendance for core activity, records from row 2 onwards are not submitted |
|--------------------|----------------------------------------------------------------------------------------------------|
| Possible<br>Causes | Using CSV format for KEO, but Activity Type filled with "Core"                                                                           |
| How to<br>Rectify  | Amend the CSV file with Activity Type "Non-Core" as KEO can only submit Non-Core attendance                                              |

| #6              | Error Notification<br>Row 2: Credit Hours must be in integer, records from row 2 onwards are not submitted |
|-----------------|----------------------------------------------------------------------------------------------------|
| Possible Causes | One of the record's credit hours filled with either blank or string                                        |
| How to Rectify  | Make sure that the credit hours are in number format                                                       |

| #7                 | Error Notification<br>Row 2: Course Title and Course Date are required for Non-Core course, records from row 2 onwards are not submitted |
|--------------------|----------------------------------------------------------------------------------------------------|
| Possible<br>Causes | One of the record's course title and/or course date filled with blank                                                                    |
| How to<br>Rectify  | Make sure that the course title and course date filled completely                                                                        |

| #8              | Error Notification<br>Row 2: Wrong Date Format, records from row 2 onwards are not submitted |
|-----------------|----------------------------------------------------------------------------------------------|
| Possible Causes | Wrong date format used in the column Course Start Date and Course End Date                   |
| How to Rectify  | Make sure the CSV file is following the correct date format DD-MM-YYYY or DD/MM/YYYY         |

| #9              | Error Notification<br>Row 2: Activity Type is not recognized, records from row 2 onwards are not submitted |
|-----------------|----------------------------------------------------------------------------------------------------|
| Possible Causes | The Activity type left blank or filled with text other than "Non-Core"                                     |
| How to Rectify  | Make sure the Activity type column filled with only "Non-Core"                                             |

| #10                | CONTINUING Professional<br>Development<br>Development<br>Development<br>Development<br>Development<br>Development<br>Development<br>Development                                                                                                    |  |
|--------------------|----------------------------------------------------------------------------------------------------|--|
| Possible<br>Causes | <ul> <li>(1) Using CSV file without column header (first row) that is provided in the CSV sample file</li> <li>(2) Course end date not filled, or course start date is using wrong format</li> <li>(3) Using CSV but not with KEO format</li> </ul> |  |
| How to<br>Rectify  | <ol> <li>Use the sample CSV file as there the column header is already provided</li> <li>Fill the course start date and end date with correct format</li> <li>Using the correct format for KEO</li> </ol>                                           |  |